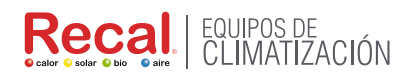

# **IniClima**

# MANUAL DE USUARIO

# **PROGRAMABLE WIFI TERMOSTATO AMBIENTE NEGRO**

#### Código Recal: TR00HT20WF

Por favor, lea este manual cuidadosamente antes de usarlo y manténgalo en un lugar seguro.

### **Termostato de ambiente digital**

Este termostato inteligente ha sido desarrollado para poder apagar y apagar la calefacción eléctrica y convencional usando una temperatura y tiempo establecidos de forma remota en cualquier momento y en cualquier lugar.

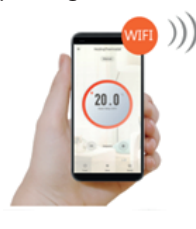

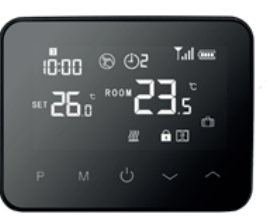

### **Funciones**

• Increíble pantalla de efecto de espejo

• La pantalla grande se puede leer claramente con la iluminación de fondo.

- Termostato y receptor de fácil instalación.
- Cinco botones hacen que sea fácil de usar.
- 4 periodos de cada día programables
- Detección de ventana abierta
- Bloqueo para niños
- La pantalla muestra la temperatura establecida, así como la temperatura medida, el tiempo.
- Visualización de la temperatura en grados Celsius.

# **Datos Técnicos**

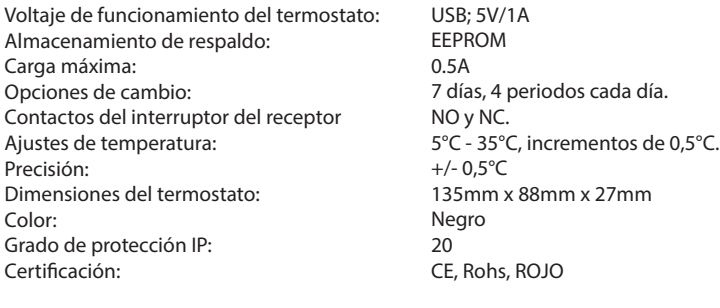

# **Display**

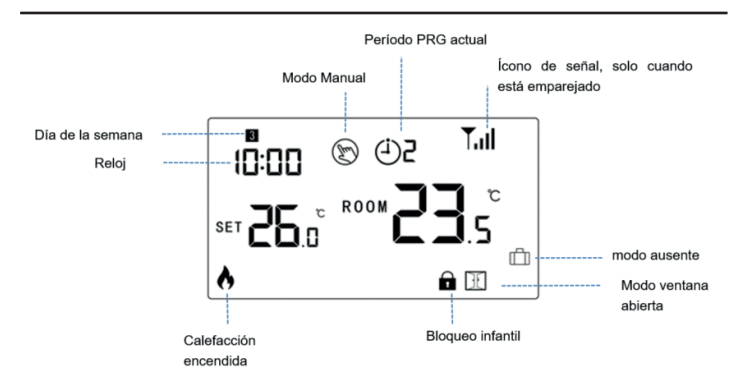

# **II.WIFI connection with App**

1. Descarga la aplicación "Smart life" de Google Play o App Store. Una vez descargada, la aplicación le preguntará que registres tu dispositivo. Ingrese su correo, seleccione el país en el que vive y cree una contraseña para su cuenta de "Smart life".

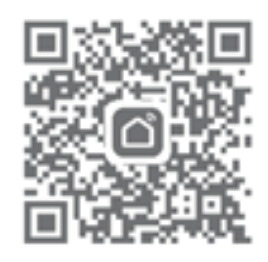

Puede conectarse a la aplicación mediante escaneo Bluetooth o conexión wifi, se recomienda más Bluetooth.

#### **Método de conexión Bluetooth:**

1) Habilite la función Bluetooth en su teléfono

2) Agregue el dispositivo presionando el botón "+" en la esquina superior derecha

3) Mantenga presionado el **botón de emparejamiento** en el receptor para ingresar al modo de conexión WiFi, el LED parpadeará rápidamente

4) La aplicación está buscando un dispositivo Bluetooth cercano. Presiona "Agregar"

5) Elija Wi-Fi e ingrese la contraseña

6) Espere hasta que el dispositivo se agregue correctamente

#### **Notas: cuando el dispositivo nunca se conecta (la primera vez o se eliminó), la aplicación puede mostrar el dispositivo para agregarlo como paso. 4 directamente.**

#### **Método de conexión wi:**

1) Agregue el dispositivo presionando el botón "+" en la esquina superior derecha 2) Presione "Solicitante de vivienda pequeña" y seleccione "Termostato

(BLE+Wi-Fi)" en la lista. 3) Seleccione Red Wi-Fi de 2,4 Ghz e ingrese la contraseña, y presione "Siguiente".

4) Mantenga presionado el botón de emparejamiento en el receptor

Casa Matriz: Blanco 15-I3, Loteo los Libertadores, Colina, R.M.. Tel: (56 2)243 07 730 Sucursal Temuco: Prieto Sur #1055, Temuco Tel: (56 45) 291 03 71

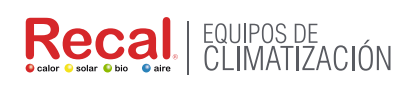

# l Ini∩lima

para ingresar al modo de conexión WiFi, el LED parpadeará rápidamente. 5) Presione "Siguiente" en la aplicación, marque "Parpadeo rápido" en el teléfono para agregar el dispositivo.

6) Espere un momento hasta que se complete la conexión. El LED del receptor dejará de parpadear. Éxito de la conexión wifi.

Si el LED aún parpadea lentamente, la conexión falla, intente nuevamente desde el paso. 5.

**Notas: Si el dispositivo está conectado y se mantiene en línea, cuando desee crear una nueva conexión, elimine el dispositivo de la aplicación o borre todos los emparejamientos en el receptor.**

# **Ajuste del reloj**

La configuración de fecha y hora se actualiza automáticamente cuando el termostato se conecta a Wi-Fi a través de la aplicación. Si esto no sucede, siga el procedimiento a continuación:

Mantenga presionado el botón M durante 3 segundos, configure el reloj y la temperatura preestablecida. de cada modo presionando el botón y  $\vee$ , cada vez que presione el botón M irá a la siguiente configuración del elemento

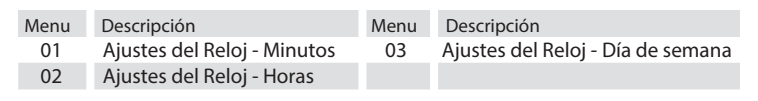

### **Bloqueo infantil**

Con el bloqueo para niños activado (consulte el menú 11 de configuración de parámetros), los botones se bloquearán una vez que se apague la luz de fondo. Presione el botón  $\sim y \sim a$ l mismo tiempo durante 5 segundos para desbloquearlo y realizar un ajuste temporal.

#### **Seleccionar modo**

Pulse el botón M para cambiar de modo  $(1)$  PRG a modo ausente  $\Box$ o manual  $\circledS$ .

#### **Notas:**

1) Si el termostato funciona en el modo (1) PRG, cambie la temperatura establecida presionando el botón  $\rightarrow$  y  $\rightarrow$  ,solo funciona como temperatura establecida temporalmente, no se mantendrá en el próximo período.

2.) Si el termostato funciona en modo ausente  $\Box$  o modo manual  $\odot$ , cambie la temperatura establecida presionando el botón  $\leftarrow$  y  $\rightarrow$ , la nueva temperatura establecida se mantendrá para el próximo uso.

#### **Ajuste PRG**

Mantenga presionado el botón P durante 3 segundos para ingresar a la configuración del programa.

Establezca el programa (Día de la semana-Período-Hora de inicio-Temp.) presionando el botón  $\rightarrow$  y  $\rightarrow$  , cada vez que presione el botón P irá a la siguiente configuración del elemento.

#### Configuración predeterminada:

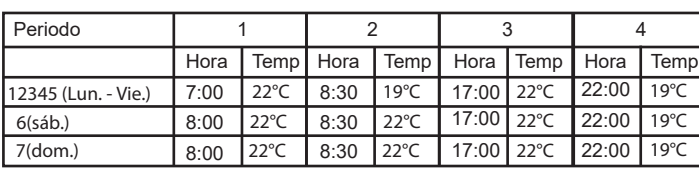

# **Calibración de temperatura:**

Esta función calibrar la pantalla de temperatura ambiente del termostato cuando se mostraba una temperatura ambiente real diferente a la del termostato (consulte el menú 01 de configuración de parámetros). Por ejemplo, si la temperatura real de la habitación es de 21,5 °C, pero el termostato muestra 23 °C, puede establecer este valor en -1,5 y el termostato mostrará 21,5 °C.

#### **Protección contra las heladas:**

Esta es la temperatura que se mantiene cuando el termostato está en modo de protección contra heladas (consulte el menú 05 de configuración de parámetros). Si la temperatura ambiente es inferior a 5 °C (predeterminado), el termostato encenderá la calefacción hasta que la temperatura ambiente alcance los 5 °C (predeterminado).

#### **Diferencial de conmutación:**

Esta función le permite aumentar el diferencial de conmutación del termostato (consulte el menú 09 de configuración de parámetros). El valor predeterminado es 0 °C, lo que significa que con una temperatura establecida de 20 °C, el termostato encenderá la calefacción a 19,5 °C y la apagará a 20,5 °C. Con un diferencial de 0,5°C, la calefacción se encenderá a los 19°C y se apagará a los 21°C.

#### **Función de detección de ventana abierta (OWD)**

Cuando la función de detección de ventana abierta está habilitada en la configuración de parámetros, el sistema dejará de calentar automáticamente cuando detecte una caída repentina de la temperatura ambiente (2°C en 15 minutos por defecto). Esto normalmente se produce cuando se abre una ventana o puerta sin apagar el dispositivo de calefacción. El dispositivo volverá al modo de operación anterior después de 30 minutos, luego  $\mathbb N$  desaparecerá. Presiona el botón y saldrá de la función OWD durante el período de apagado de la calefacción.

#### **Ajuste de parámetros**

Apague el termostato, mantenga presionado el botón M y el botón « durante 6 segundos para ingresar a la configuración de parámetros. Cada vez que presione el botón M irá al siguiente ajuste del elemento. Ajuste el valor presionando el botón  $\rightarrow$  o

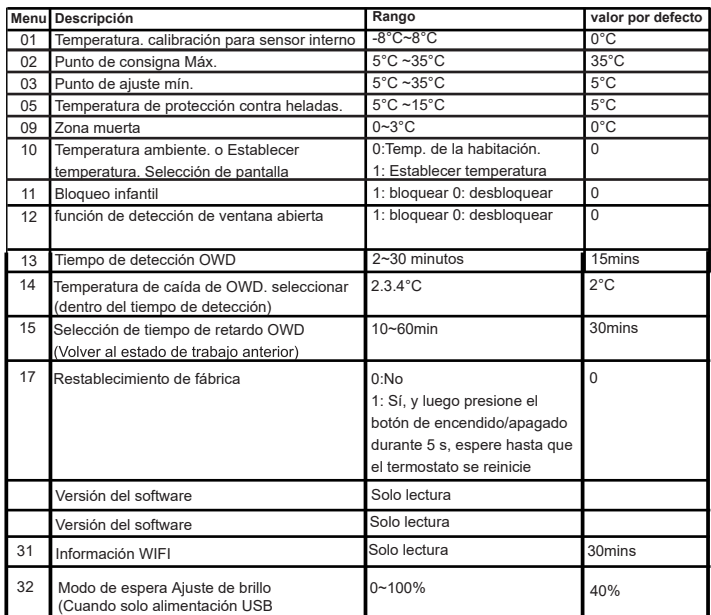

Casa Matriz: Blanco 15-I3, Loteo los Libertadores, Colina, R.M.. Tel: (56 2)243 07 730 Sucursal Temuco: Prieto Sur #1055, Temuco Tel: (56 45) 291 03 71

# EQUIPOS DE<br>CLIMATIZACIÓN **Reca**

# UniClima

# **Diagrama de cableado**

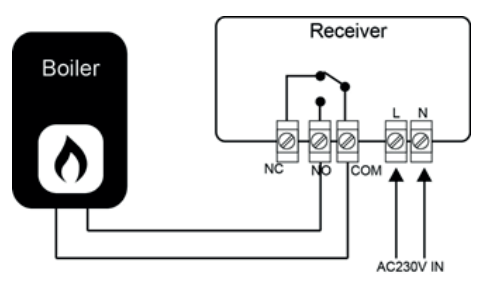

# **Instalación**

Instalación Termostato en Pared:

1. Separe con cuidado la mitad delantera del termostato de la placa posterior colocando un pequeño destornillador de cabeza plana en las ranuras de la parte inferior del termostato.

2. Marque las posiciones de 2 orificios en la pared utilizando la placa posterior como plantilla de posicionamiento.

Perfore en las posiciones marcadas e inserte un taco de pared en cada orificio. Atornille la placa trasera del termostato firmemente en la pared. 3. Retire la tapa de las pilas e inserte las pilas. (Si la versión Wi-Fi, entonces será fuente de alimentación USB, no solicitud de batería) 4. Vuelva a colocar la parte delantera del termostato en la placa posterior del termostato.

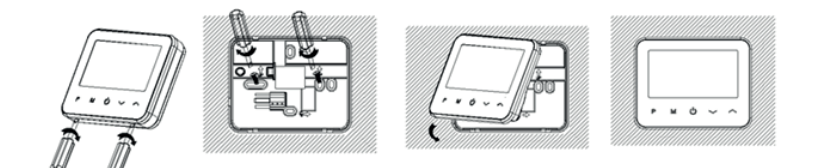